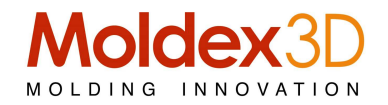

#### **Tips&Tricks - 8**

### Moldex3D – Nuove funzionalità nel modulo Moldex3D Mesh per settare le condizioni al contorno in una camera calda (isolamento aria)

Il modulo Moldex3D Mesh ha una nuova funzione per impostare le condizioni di contorno "Impostazione automatica di calore di conduzione BC"; questa funzione permette di rilevare automaticamente i valori relativi alla conduzione di calore.

Nel sistema a canale caldo (Hot Runner System) è possibile separare il canale dalla piastra dello stampo con un piccolo spazio che può essere gestito come "speciale inserto".

Questi spazi sono costituiti da aria per isolare canale caldo dalla piastra dello stampo.

L'intraferro può prevenire la perdita di calore dal canale metallo caldo. In questo modo il sistema a canale caldo può mantenersi stabile e ad alta temperatura. Non ci sarà nessun trasferimento di calore tra il metallo e lo stampo nel sistema a canale caldo piastre tranne il governo della conduzione di calore attraverso l'inserto "aria".

Le nuove funzionalità permettono anche di settare il parametri all'interno della piastra dello stampo (es. le superfici di contatto tra metallo, canale caldo /semi-stampo, per il trasferimento di calore).

E' quindi possibile simulare la corretta perdita di calore dalle superfici di contatto e di ottenere risultati più precisi nella simulazione.

In simulazione "CAE", gli utenti possono individuare e specificare manualmente le facce di conduzione del calore. (vedi linee rosse)

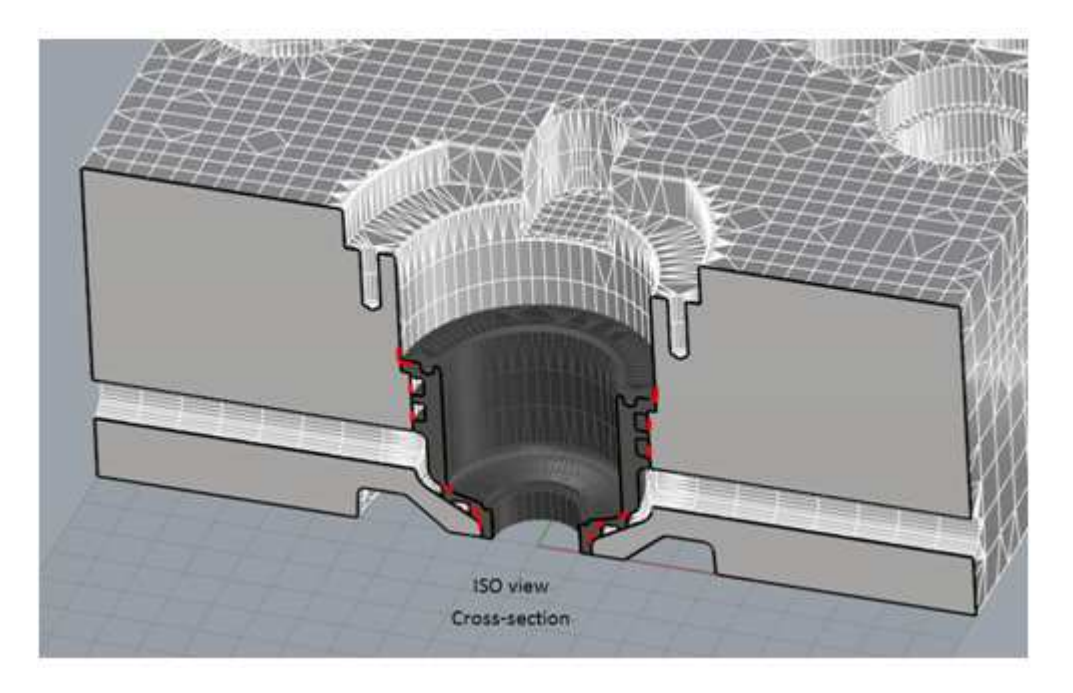

Moldex3D Mesh può estrarre automaticamente queste superfici

# **Moldex3D Italia srl**

Corso Promessi Sposi 23/D - 23900 Lecco (LC) - Italy Tel +39 0341 259.259 - Cell. +39 345 6844.016 - Fax +39 0341 259.248 **www.moldex3d.it - www.moldex3d.com** 

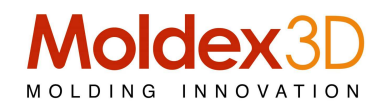

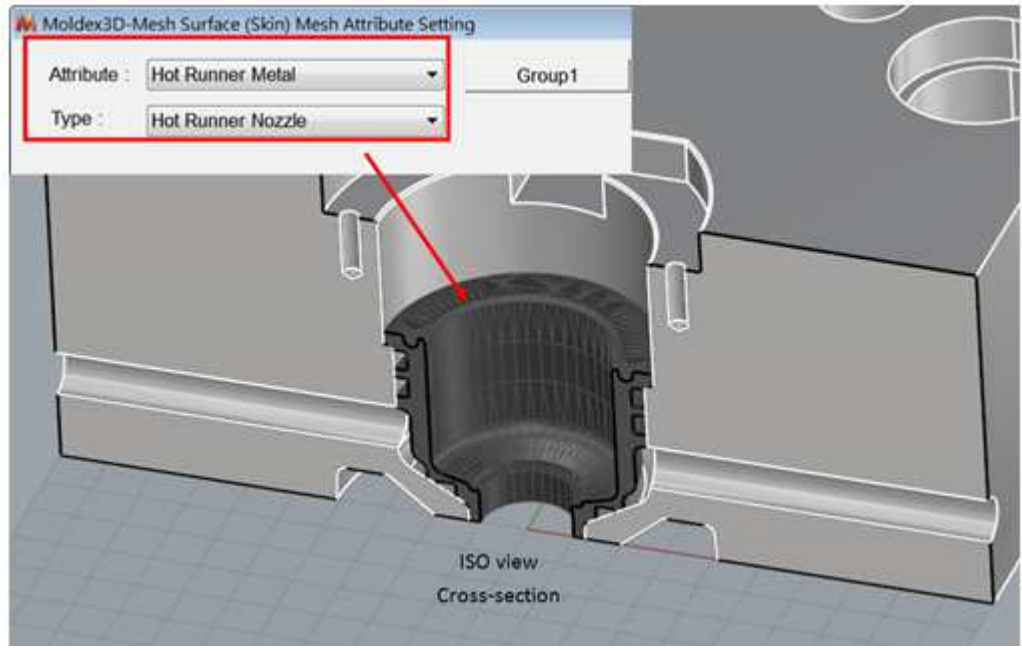

Passo 1: Converte la sezione in metallo della camera calda in mesh chiusa e settarne gli attributi

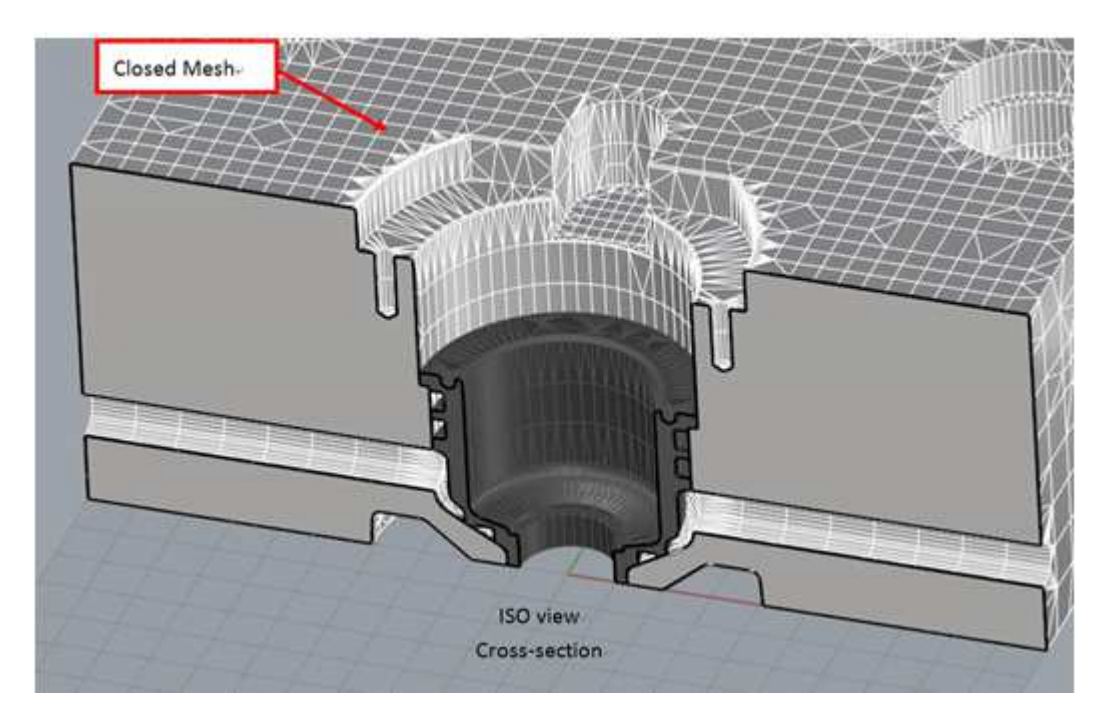

Passo 2: Converte la piastra stampo in una mesh chiusa

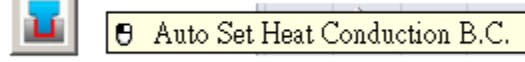

#### Passo 3: Click sulla icona **e selezionare il control della piastra** e selezionare la mesh della piastra

stampo. Il sistema riconosce automaticamente tutte le superfici di contatto e crea un nuovo strato choamato "Heat Conduction".

# **Moldex3D Italia srl**

Corso Promessi Sposi 23/D - 23900 Lecco (LC) - Italy Tel +39 0341 259.259 - Cell. +39 345 6844.016 - Fax +39 0341 259.248 **www.moldex3d.it - www.moldex3d.com** 

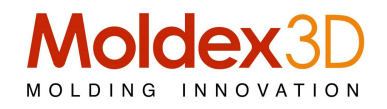

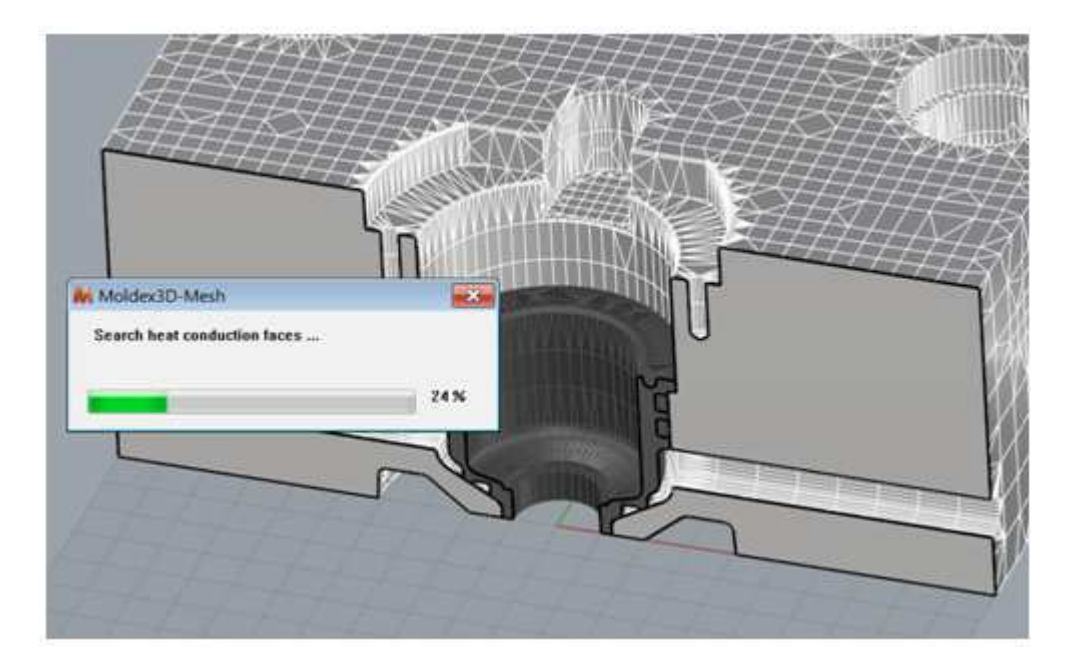

Risultato: La nuova entità "Heat Conduction può essere selezionata dall'operatore, che definisce l'attributo "B.C. – Heat Conduction Faces", ovvero le condizioni al contorno delle superfici di conduzione del calore.

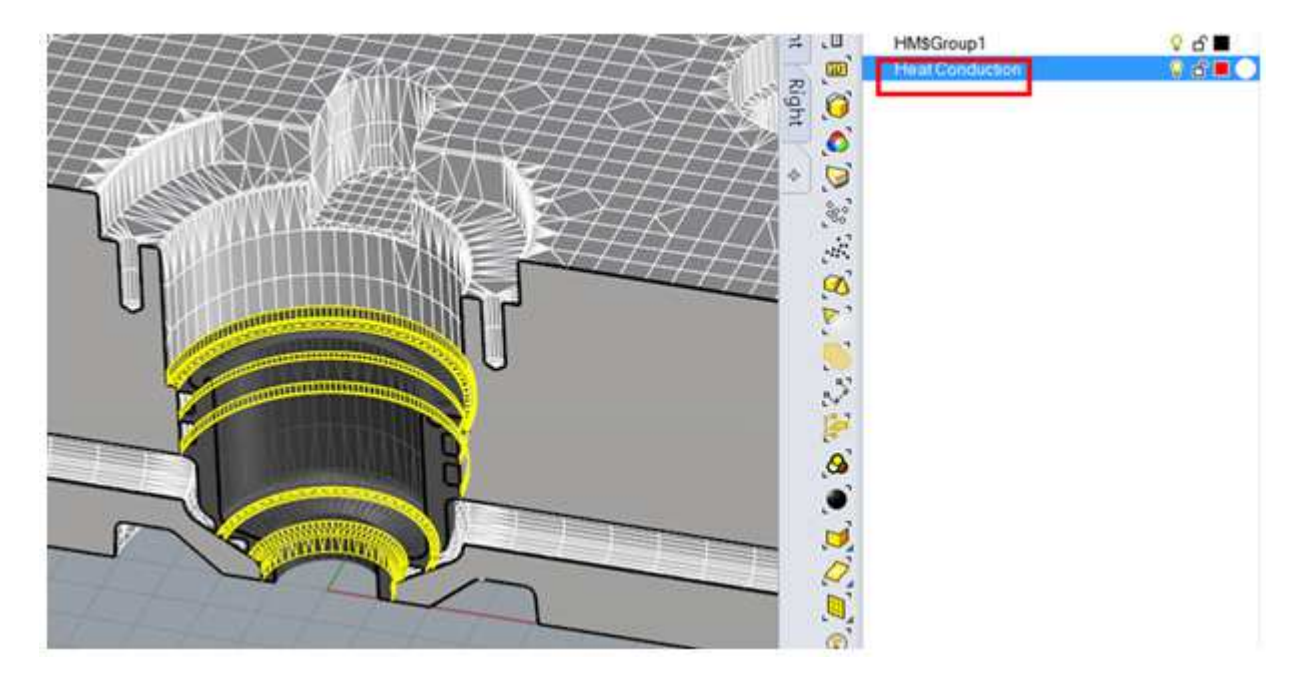

**Giorgio Nava – Moldex3D Italia – PRT.2014008** 

**Moldex3D Italia srl**

Corso Promessi Sposi 23/D - 23900 Lecco (LC) - Italy Tel +39 0341 259.259 - Cell. +39 345 6844.016 - Fax +39 0341 259.248 **www.moldex3d.it - www.moldex3d.com**